# **The FoxRockX Portal**

# **Whil Hentzen**

The FoxRockX portal, as it's been hosted in Germany, and thus is in German, has long needed a guide for readers who don't "sprache Deutsch". Who better to lead this tour than our own beer and sauerkraut loving FoxPro from Milwaukee.

When you subscribe to FoxRockX, you are given credentials to access the archives for both FoxRockX and FoxTalk, including the source code for every article. There are several ways to get to the portal, and then a variety of paths through the site to access available resources.

The portal is part of the larger dFPUG website, hosted at [www.dfpug.de,](http://www.dfpug.de/) shown in Figure 1.

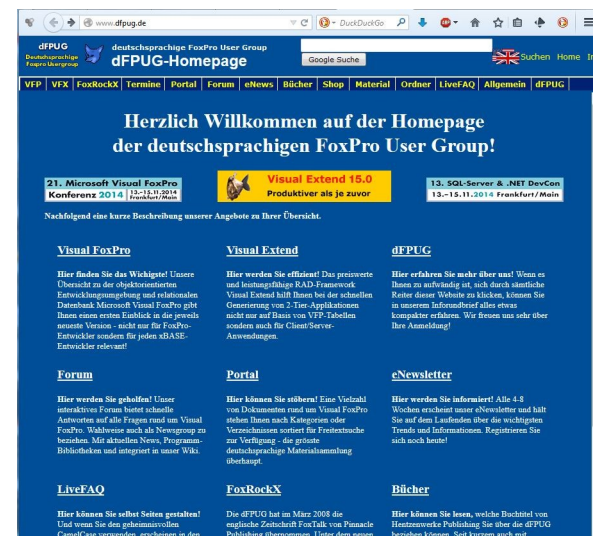

Figure 1. The [www.dfpug.de](http://www.dfpug.de/) home page.

The FoxRockX link on the "menu" at the top opens the FoxRockX website in a frame, as shown in Figure 2.

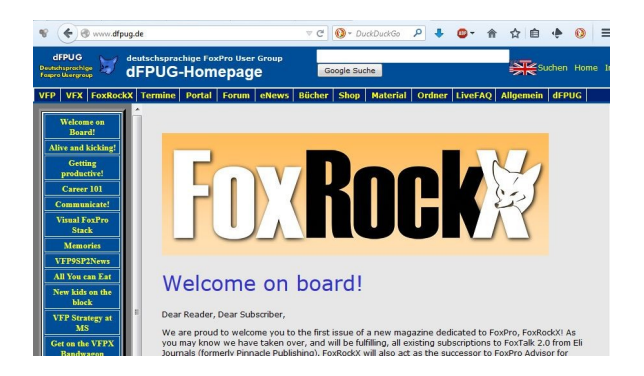

Figure 2. The FoxRockX site inside www.dfpug.de.

While the entire FoxRockX site can be navigated within the dFPUG site, the experience is less cluttered if you click the 'FoxRockX' link in the middle of the page to navigate directly to the FoxRockX site at [www.foxrockx.com,](http://www.foxrockx.com/) as shown in Figure 3 (or just typw [www.foxrockx.com](http://www.foxrockx.com/) into your browser in the first place).

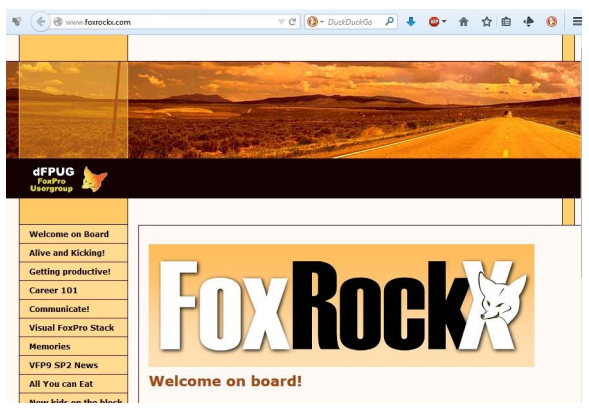

Figure 3. The [www.foxrockx.com](http://www.foxrockx.com/) site.

Most of the way down the list on the left in either Figure 2 or Figure 3 is a link titled Archives. That link opens a page describing the various archives, and includes a link to the FoxRockX archives, the same link that you should have received in an email with your subscription:

#### **[http://portaladmin.dfpug.de/dFPUG/Dokumente/Fo](http://portaladmin.dfpug.de/dFPUG/Dokumente/FoxRockX/) [xRockX/](http://portaladmin.dfpug.de/dFPUG/Dokumente/FoxRockX/)**

This link, after requesting username and password credentials, will take you to the FoxRockX archives page, listing all articles and source code, as shown in Figure 4.

| dFPUG-Portal   eNews   Mitglieder   Produkte   VFX   Partner   Links   Suchen   Kategorien   Dokumente   Bewertung   FoxRockX   Impressum/Presse |                                    |
|----------------------------------------------------------------------------------------------------|------------------------------------|
| Ergebnisse finden in diesem Portal - nach                                                                                                    | Erweiterte Suche<br>Suchen starten |
| <b>FoxRockX</b>                                                                                                    |                                    |
| Dokumentbibliothek: Dokumente: FoxRockX<br>Abonnieren   Unterordner hinzufügen   Dokument hinzufügen                                             | > Fine Ebene höher                 |
| <b>Dokumente</b>                                                                                                    |                                    |
| Beschreibungen ausblenden                                                                                                    | Objekte: 36                        |
| Sortieren nach: Autor   Titel +                                                                                                    |                                    |
| Geändert   Erstellt   Bewertung                                                                                                    |                                    |
| $\Box$ FoxRockX2008                                                                                                    |                                    |

Figure 4. The FoxRockX archives page.

From now on, we'll assume you're at the FoxRockX archives page.

# **The FoxRockX Archives Page**

Let's tour the main archives page. There are three sections. The top section, with no blue title bar, provides a search mechanism. The middle section, delineated with a blue title bar that contains the description "FoxRockX", provides navigation through the site. The last section, delineated with a blue title bar that contains the description "Dokumente", displays the contents of the currently selected link.

# *Search Section Contents*

The search section is straightforward. The combo box allows you to choose the entire portal (diesem portal) or just the current folder (diesem ordner.)

The text box to the right of the 'nach' label is where you enter the word or phrase you're searching for, and the "Suchen starten" button performs the search.

Finally, there is the "Erweiterte Suche" link on the right side above the FoxRockX title bar. This means "Advanced Search" and opens up a page of additional search criteria.

# *FoxRockX Section Contents*

Now let's address the section under the blue  $E$ oxRock $X''$  bar.

The first row of text, to the right of the yellow folder, is a series of breadcrumbs that show you the hierarchy of folders and where you are in that hierarchy.

The top level folder, "Dokumentbibliothek", is the top level for the dFPUG site, contain two folders, one of which is "Dokumente." Dokumente lists all the folders for the dFPUG site, including both FoxRockX and FoxTalk. Clicking on FoxRockX displays links for all FoxRockX resources.

The link, "Eine Ebene hoher" at the far right of the section means  $n$ , Up one level", and moves to the next higher level, to the left of the current breadcrumb.

# *Dokumente Section Contents*

The contents of the Dokumente section vary according to how far down the folder hierarchy you've navigated. At most levels, the Dokumente section contains links to subfolders. At the bottom level, the Dokumente section contains links to each file in that folder, such as individual articles, full PDF issues, or source code for an issue.

The links with names in the format of "FoxRockXNNNN", where "NNNN" is a year, contain links for every individual article for that year, as shown in Figure 5.

#### FoxRockX

Dokumentbibliothek: Dokumente: FoxRockX Abonnieren | Unterordner hinzufügen | Dokume

# Dokumente

Beschreibungen einblenden Sortieren nach: Autor - | Titel | Geändert | Erstellt | Bewertung FoxRockX2008

G FoxRockX2009

FoxRockX2010

FoxRockX2011

FoxRockX2012

**EnvBackY3013** Figure 5. Folders for individual articles for each year of FoxRockX.

#### *Full Issues*

Under the links for the individual years is another link titled "PDF Issues" which contains links for each full issue in PDF format.

#### *Source Code*

And below the "PDF Issues" link is the "SourceCode" link, which is exactly what it sounds like, a list of ZIP files that each contain all of the source code files for an individual issue.

Finally, under the "SourceCode" link is a list of free articles.

### *Navigating the individual folders*

Clicking on any of the individual folder links displays a list of articles, complete issues, or source code files, depending on which link was clicked. Figure 6 shows a partial list when "FoxRockX2014" is clicked.

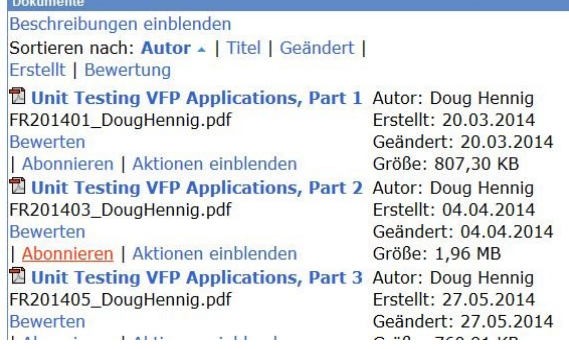

Figure 6. A sample list of articles for 2014.

Now it's time to discuss what the various German phrases under the "Dokumente" title bar mean.

You'll see that the link next to the "Sortieren Nach:" label (which means "Sorted by"), "Autor", is bold, with an arrow pointing up. This means that the list is sorted by author, ascending (A through Z.) Probably not too hard to translate 'Autor' to 'Author'. For folders full of individual articles, this is useful; for folders that contain full issues, the 'Autor' sort order doesn't do much.

Similarly, you can probably guess that 'Titel' means Title. Geandeert means Last Accessed, Erstellt means Created, and Bewertung translates to Assessment.

Above the "Sortiern Nach" label is a link that either says "Beschreibungen ausblenden" (Hide Descriptions) or "Beschreibungen einblenden" (Display Descriptions.) These either hide or display the abstracts for each article.

Links attached to each article, Bewerten, Abonnieren, and Aktionen einblenden, can be ignored. They're either not applicable to regular users (just administrators) or will not will not be carreid forward to the the new portal being introduced in 2015.

#### **Author Profile**

*Whil Hentzen is an independent software developer based in Milwaukee, Wisconsin (as opposed to Milwaukee, Minnesota, as many people think.) His writing has killed many trees over the years, but none since 2007. He has realized he really sort of misses it. You can reach him at [whil@whilhentzen.com.](mailto:whil@whilhentzen.com) By the way, Whil doesn't really like sauerkraut. He's not overly fond of beer, either.*